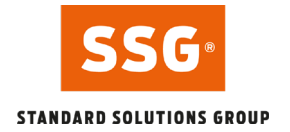

# <span id="page-0-0"></span>**SSG Contractor Safety**

SSG Contractor Safety is an online safety course for industry contractors. The course provides basic expertise and enhances risk awareness among contractors who often work in high-risk environments. The training generates awareness of how to deal with hazards of various kinds in the industry. This course aims to improve the safety culture and reduce accidents in the workplace.

It takes about two hours to complete SSG Contractor Safety – for contractors. You can take the training anywhere, anytime, as long as you are connected to the internet. The course ends with a final test with certification, and a diploma is issued afterward. Results are valid for three years.

# Table of contents<br>SSG Contractor Safety....

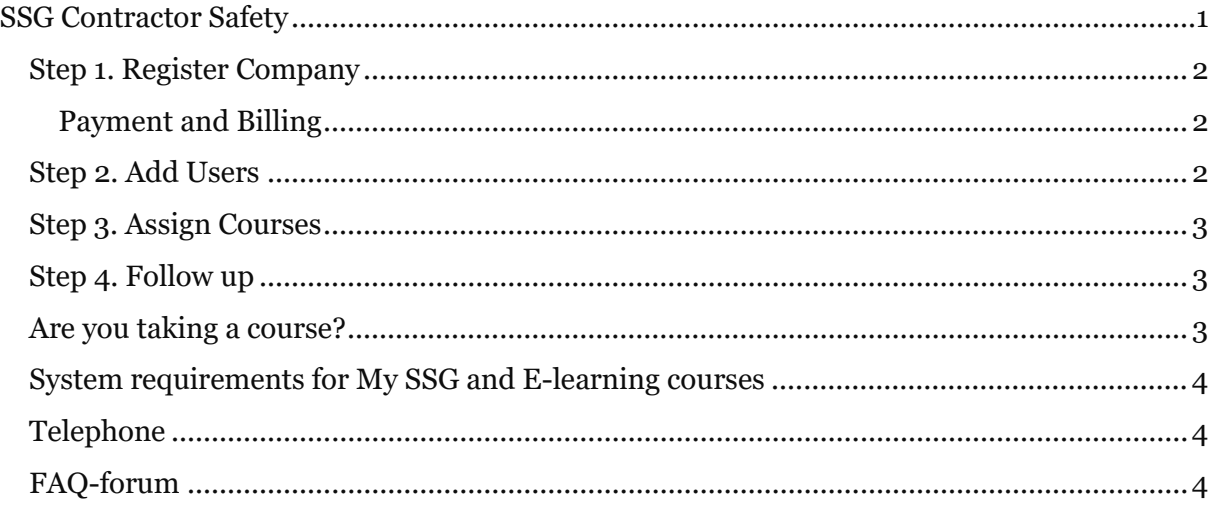

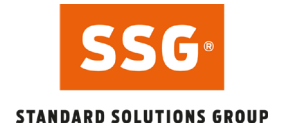

# <span id="page-1-0"></span>**Step 1. Register Company**

To be able to take part in the Contractor Safety course you need to follow these instructions: First, you need to fill in the application form regarding your Company for SSG Contractor Safety [here.](https://portal.ssgsolutions.com/subscription-signup/LRN-ENT?lng=en)

Please note, that due to time differences, the processing time might vary since we are located in Sweden (CET+1). When we have received the application, we will register your company within 8-16 working hours. An e-mail with login information will be sent to you, or the one you entered as the administrator. The SSG web service administers the service from your end. The next step is that the administrator logs in and adds the users then assigns the course they need.

#### <span id="page-1-1"></span>Payment and Billing

The cost for the SSG Contractor Safety is ISK. 19,750,- per registered user. The local courses are included without cost.

Note. Invoice payment must be made by bank transfer as stated on the invoice and check payment is not accepted.

[Register Company](https://portal.ssgsolutions.com/subscription-signup/LRN-ENT?lng=en) 

#### <span id="page-1-2"></span>**Step 2. Add Users**

As the administrator, you are authorized to add employees and assign a role to them.

Follow the instructions below:

- 1. Sign in [here](https://portal.ssgsolutions.com/login) to manage courses and users.
- 2. Start by clicking on Users and then on Add User.
- 3. Choose which role the user is going to have, Student or Administrator.
- 4. Follow the guide by entering the social security number and click on Validate.

If the person is already registered in our system, personal information will be shown. If needed, you can update the user's contact information and then click Next.

[Add Users](https://portal.ssgsolutions.com/login)

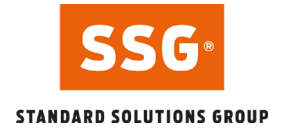

# <span id="page-2-0"></span>**Step 3. Assign Courses**

The administrator can assign a course to the employees. Follow the instructions below:

- 1. Sign in [here](https://portal.ssgsolutions.com) to manage courses and users.
- 2. Click on Courses in the left menu and then on *Assign web courses*.
- 3. Select the required training from the list under *Available courses*.
- 4. Click on *Next step* to add the students and then click on *Next step* again to confirm the order.

The course is now assigned to the student and a notification with the student code is sent to the registered e-mail address.

[Assign Courses](https://portal.ssgsolutions.com/login)

#### <span id="page-2-1"></span>**Step 4. Follow up**

As an administrator, you can monitor your users' course progression. To see this, follow the instructions below:

- 1. Sign in [here](https://portal.ssgsolutions.com/login) to manage courses and users.
- 2. Click on Courses in the left menu.
- 3. The easiest way to see all courses per person is to enter the name of the course participant through a free text search and click on search.
- 4. You can sort by name, status, completed, approved, or validity period. You can also filter by only searching for a course in the drop-down menu or using free text search.
- 5. The list is then possible to print as a PDF or Excel file.

[See course progression](https://portal.ssgsolutions.com/login)

#### <span id="page-2-2"></span>**Are you taking a course?**

Click below to sign in and start your assigned course.

[Start course](https://portal.ssgsolutions.com)

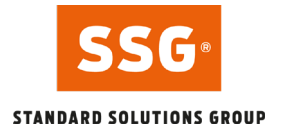

## <span id="page-3-0"></span>**System requirements for My SSG and E-learning courses**

For the best possible user experience, we recommend the following system requirements.

- Newer versions of Chrome, Edge, Firefox, or Safari
- Headphones or speakers for listening to speaker texts and films
- Internet connection with a minimum of 1 Mbit/s
- Pop up windows must be allowed

You can find more information on our [website.](https://www.ssgsolutions.com/support/system-requirements/)

#### <span id="page-3-1"></span>**Telephone**

Support: [+46 60 14 15 10](tel:+46%2060%2014%2015%2010) Weekdays 07.00-16.00 (GMT +2) Closed for lunch between  $12.00 - 13.00$  (GMT  $+2$ )

## <span id="page-3-2"></span>**FAQ-forum**

How do I sign in? How do I start the course? You find the answers to the frequently asked questions in our [FAQ forum.](https://kundo.se/org/ssg/posts/english/) You can also ask questions directly to us.